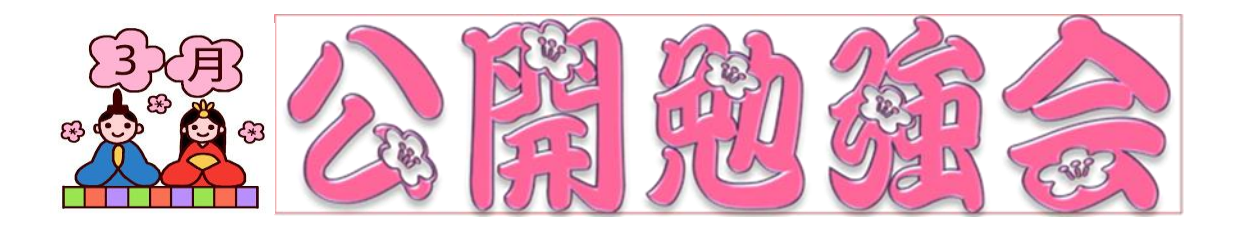

第 2 週 学 習 内 容

- Windows Vista リカバリの方法
- Windows DVD メーカーの作動確認
- ラベルマイティで 2018 年カレンダーの作成
- パソコンの整理
- Windows10 パワーポイントの作成
	- ・SD カードから画像を PC に取り込む方法
	- ·画像をパワーポイント用サイズ に変更する方法と補正
	- Norton セキュリティソフトのインストールの方法
- Excel「セルの書式設定」操作方法

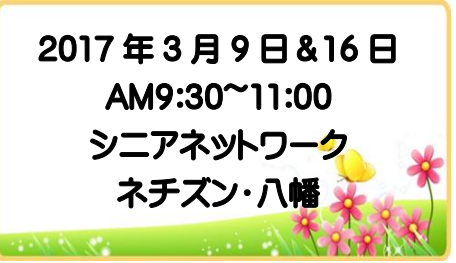

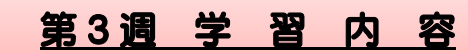

- **Word** 
	- ・オンライン画像の検索
	- ・お誕生カードの作成
- Excel
	- ・効率よくデータを入力する方法(できる Excel テキスト参照)
	- ・読み取り専用ファイルの対処方法
- ラベルマイティで 2018 年カレンダー作成
- ▶ Windows7(フォトギャラリー)パノラマ写真の作成
- ◆ PowerPoint 2013 音楽の挿入方法
- ◆ Windows Media Player CD 音楽をパソコンへの取り込み
- ◆ セキュリティソフト McAfee でフルスキャン機能を使う
- ◆ Internet Explorer のバージョン情報の確認
- 教室のパソコン間でメールの送受信

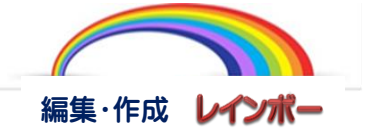

次回の公開勉強会 4 月 13 日&20 日 AM9:30~11:00 共生センター